#### Summary

This article provide a summary for Creating a new Service Plan/Package in MachPanel.

#### Applies To

This article applies to MachPanel build v4.9.21 and above

#### Pre-Requisite:

First of all, create *server groups* for a particular service (Shared Hosting services, Exchange services, Skype for business, CRM, VPS services, CSP etc.) so that it could be added in your service plan during creation.

#### Creation / Adding a Product or Service Plan:

Before selling services (Shared Hosting services, Exchange services, Lync, CRM, VPS services etc.) to customers, you have to create *service plans* for each service.

- To create a new service plan, navigate to the path: *Home >> Service Plans* or select *Product* under respective module to create Product\Plans.
- Select the desired product from the list and click on Add New Product button from either **Reseller Product Listing** or from **Customer Product Listing** tab as shown in the snapshot below:

|                     |   |                                                                     | je |
|---------------------|---|---------------------------------------------------------------------|----|
| 🕈 Home              |   | Exchange Hosting Products                                           |    |
| 💄 Customer Manager  | + |                                                                     |    |
| S Billing Manager   | + | Reseller Product Listing Customer Product Listing Add-on Management |    |
| Help Desk           | + | Operations                                                          |    |
| GP Service Director | + | Add New Product Update Index                                        |    |
| 원 Service Plans     | - |                                                                     |    |
| Exchange            |   | Search +                                                            |    |
| Misc. Products      |   |                                                                     | 1  |
| A ST PT IS          |   |                                                                     |    |

<u>Note:</u> Choose **Reseller Product Listing** tab only when you are selling service to a **Subscription Based\Prepaid Reseller**.

### **Provide Basic Information:**

Fill the form under **Basic Info** tab by selecting Product type, **Provider**, Server Group, providing Product name & comments etc.

- You can also restrict the use of a specific service plan by setting it as **Inactive**.
- You can select from the drop down list other options such as **prorate billing** and **add-ons** association.

| Home > Service Plans | > Exchange > Add Product | t                     |                   |                    |
|----------------------|--------------------------|-----------------------|-------------------|--------------------|
| Add New Product      |                          |                       |                   |                    |
| Basic Info Resou     | urces Payment Cycle      | s Price Group         | Upgrade/Downgrade | e Associate Add-on |
| Product type:        | Microso                  | t Exchange            | •                 |                    |
| *Product name:       | Test Pa                  | ckage                 |                   |                    |
| Provider:            | Exchang                  | je Server 2016        | <b>.</b>          |                    |
| Server group:        | PSS-LA                   | B2016 - Exchange 2016 | •                 |                    |
| Is active:           | Yes                      |                       | •                 |                    |
| Allow prorate:       | Yes                      |                       | •                 |                    |
| Associate Add-on:    | Optional                 |                       | •                 |                    |

- You can also provide **education discount** package.
- You can **Sync sold plan resources** in you need to edit the Plan resources and by checking it the changed resources will be applied to existing accounts.

| Associate domain:         | Required 👻                                                                                                    |
|---------------------------|----------------------------------------------------------------------------------------------------|
| Edu-discount package:     |                                                                                                    |
| Date:                     | 1/8/2019                                                                                                    |
| Sync sold plan resources: | Note: If this checkbox is checked, product name, comments, Edu discount bit, plan resources will be updated in sold<br>subscription resources. Changing plan resources does not auto update entities like Mailbox or Skype4B User settings. Skype4B<br>plan or addon is not updated if it is assigned to user already. |

• Provide Product comments with style and font. After that click on **Next** button.

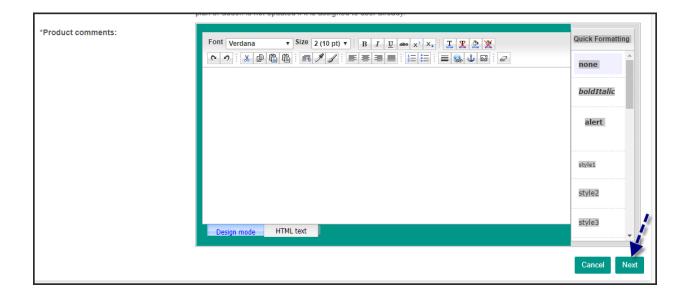

#### **Resources allocation:**

In the next step, provide resources for each Service plan. The resources are different for each service for example in Exchange Hosting Products, you have to specify all the resources such as Limits, Permissions, Mailbox Storage Settings, Folder Storage Settings, Outlook Web Access Settings, Personal Archive Settings, Other restrictions and Wireless Services.

| Basic Info Resources Payment Cycles Price Group Upgrade/D | owngrade Associate Add-on |                                         |
|-----------------------------------------------------------|---------------------------|-----------------------------------------|
| Limits                                                    |                           |                                         |
| Exchange Organizations:                                   |                           | finimum 1 is required for provisioning) |
| No. of User/Linked Mailboxes allowed:                     | Unlimited                 |                                         |
| No. of Resource Mailboxes allowed:                        | ✓ Unlimited               |                                         |
| No. of Shared Mailboxes allowed:                          | ✓ Unlimited               |                                         |
| No. of Distribution Lists allowed:                        | Vnlimited                 |                                         |
| No. of Contacts allowed:                                  | Unlimited                 |                                         |
| No. of Mail User allowed:                                 |                           |                                         |
| No. of Domains allowed:                                   | Unlimited (N              | finimum 1 is required for provisioning) |
| Set Provider domain as default:                           |                           |                                         |
| Create email alias on provider domain:                    |                           |                                         |
| Customer can create Public folder:                        | $\checkmark$              |                                         |
| Customer can manage Retention policy:                     | $\checkmark$              |                                         |
| Mobile device management allowed:                         | $\checkmark$              |                                         |
| Application impersonation management allowed:             | $\checkmark$              |                                         |
| Custom mailbox size specification allowed:                | $\checkmark$              |                                         |
| Microsoft SPLA Type:                                      | Enterprise Plus 👻         |                                         |

- After chosing SPLA the permissions will be selected automatically for provided no of Users mailbox.
- Now Provide/configure **SPAM filters** options.
- In permission provide **EWS access** and **MAPI access** (RPC over HTTP, MAPI over HTTP) as per requirement.

| SPAM Filters                           |                                                       |                     |
|----------------------------------------|-------------------------------------------------------|---------------------|
| SPAM filtration enabled for:           |                                                       | Domains 🖌 Unlimited |
| SPAM Experts Archive enabled for:      |                                                       | Domains 🗸 Unlimited |
|                                        | ✓ Auto-enable SPAM filtering on organization creation |                     |
| Permissions                            |                                                       |                     |
| Unified Messaging allowed on:          |                                                       | MailBox 🗸 Unlimited |
| POP3 access allowed on:                |                                                       | MailBox 🗸 Unlimited |
| IMAP access allowed on:                |                                                       | MailBox 🗸 Unlimited |
| EWS access allowed on:                 |                                                       | MailBox 🖌 Unlimited |
| MAPI access allowed on:                |                                                       | MailBox 🖌 Unlimited |
| RPC over HTTP allowed                  | $\checkmark$                                          |                     |
| MAPI over HTTP allowed                 | $\checkmark$                                          |                     |
| OWA/HTTP access allowed on:            |                                                       | MailBox 🗸 Unlimited |
| Outlook Non-Cached mode allowed on:    |                                                       | MailBox 🗸 Unlimited |
| Exchange ActiveSync access allowed on: |                                                       | MailBox 🗸 Unlimited |
| Journaling allowed on:                 |                                                       | MailBox 🗸 Unlimited |
| Litigation hold management allowed on: |                                                       | MailBox 🗸 Unlimited |
| In-place hold allowed on:              |                                                       | MailBox Unlimited   |

• Under **Mailbox storage settings** you have to provide the size of the mailboxes, when it exceeds the specified amount it will issue warning messages

| Mailbox storage settings<br>When the mailbox size exceeds the indicated amount |                                                                                             |
|--------------------------------------------------------------------------------|---------------------------------------------------------------------------------------------|
| Issue warning at (MB):                                                         | Unlimited<br>This value should be less than OR equal to 'Prohibit Send At'                  |
| Prohibit send at (MB):                                                         | ✓ Unlimited<br>This value should be less than OR equal to 'Prohibit Send and<br>Receive At' |
| Prohibit send and receive at (MB):                                             | Unlimited                                                                                   |

• You can choose the Public Folder storage.

| Folder storage settings<br>When the mailbox size exceeds the indicated amount |             |
|-------------------------------------------------------------------------------|-------------|
| Public Folders:                                                               | ✓ Unlimited |
| When public folder size exceeds the indicated amount Issue warning at (MB):   | ✓ Unlimited |
| Prohibit post at (MB):                                                        | ✓ Unlimited |
| Maximum item size (MB):                                                       | ✓ Unlimited |

• The Outlook Web Access OWA setting will be also applied as per number of mailboxes and the SPLA type.

| Outlook Web Access settings                |     |                   |
|--------------------------------------------|-----|-------------------|
| OWA all address lists enabled on:          | 160 | MailBox Unlimited |
| OWA calendar enabled on:                   | 160 | MailBox Unlimited |
| OWA contacts enabled on:                   | 160 | MailBox Unlimited |
| OWA change password enabled on:            | 160 | MailBox Unlimited |
| OWA journal enabled on:                    | 160 | MailBox Unlimited |
| OWA tasks enabled on:                      | 160 | MailBox Unlimited |
| OWA sticky notes enabled on:               | 160 | MailBox Unlimited |
| OWA premium client enabled on:             | 160 | MailBox Unlimited |
| OWA reminder and notifications enabled on: | 160 | MailBox Unlimited |
| OWA spell checker enabled on:              | 160 | MailBox Unlimited |

| OWA search folders enabled on:  | 160 | MailBox Unlimited |
|---------------------------------|-----|-------------------|
| OWA signatures enabled on:      | 160 | MailBox Unlimited |
| OWA junk mail enabled on:       | 160 | MailBox Unlimited |
| OWA theme selection enabled on: | 160 | MailBox Unlimited |
| OWA UM integration enabled on:  | 160 | MailBox Unlimited |
| OWA ActiveSync Enabled on:      | 160 | MailBox Unlimited |
| OWA PublicFolder enabled on:    | 160 | MailBox Unlimited |
| Outlook License Enabled on:     | 0   | MallBox Dulimited |
|                                 |     |                   |

| g Service P | Plan/Package in MachPanel |
|-------------|---------------------------|
| -           |                           |
|             |                           |

## **Assigning Mailbox Templates:**

Select Mailbox templates as shown below. You can review following KB article to create a new Exchange Mailbox Template:

http://kb.machsol.com/Knowledgebase/Article/51372

| Mailbox Templates   |   |                                      |                      |
|---------------------|---|--------------------------------------|----------------------|
| Type to search      |   |                                      |                      |
| Selectable<br>Basic | × | >I IC   >IC Standard   Standard Plus | ×                    |
|                     |   |                                      | Cancel Previous Next |

<u>Note:</u> If you don't want to use templates, please leave this section empty for the Reseller Product Plans\Customer Product Plans

# **Defining Payment Cycles:**

Select Payment Cycles and Payment Groups and click on **Next** button to proceed.

| Basic Info             | Resources | Payment Cycles | Price Group | Upgrade/Downgrade | Associate Add-on |   |
|------------------------|-----------|----------------|-------------|-------------------|------------------|---|
| Payment Cycle          | es        |                |             |                   |                  |   |
| Type to searc          | b         |                |             |                   |                  |   |
| Type to searc          | 1         |                |             |                   |                  |   |
| Selectable             |           |                |             |                   | Selected *       |   |
| Weekly                 |           |                | -           |                   | Monthly          | * |
| 2 Weeks                |           |                |             | ) IC              |                  |   |
| 3 Weeks                |           |                |             |                   |                  |   |
| 2 Months               |           |                |             | <u>х</u> с        |                  |   |
|                        |           |                |             |                   |                  |   |
| Quarterly<br>Bi-Annual |           |                |             |                   |                  |   |

| Type to search |  |                        |
|----------------|--|------------------------|
|                |  |                        |
|                |  | Plannet Plantane Plant |

# **Setup Price for Product:**

Set a price for your product plan. Click on **Next** button when done.

| Home > Service Plans > Exchange > Add Product |           |                |                  |                      |            |                      |  |
|-----------------------------------------------|-----------|----------------|------------------|----------------------|------------|----------------------|--|
| Add New Pro                                   | oduct     |                |                  |                      |            |                      |  |
| Basic Info                                    | Resources | Payment Cycles | Price Group Upgr | ade/Downgrade Associ | ate Add-on |                      |  |
| Price Group                                   |           |                | Payment Cycles   | Setup Price          | Price      | Discount             |  |
| US Dollar                                     |           |                | Monthly          | USD 1,000.00         | USD 500.00 | 0%                   |  |
|                                               |           |                |                  |                      |            | Cancel Previous Next |  |

### Upgrade/Downgrade:

You can also upgrade/downgrade your existing product. See the following KB article for How to Upgrading a service plan, resources, creating and selling add-ons.

http://kb.machsol.com/Knowledgebase/Article/50348

| Add New Product                                         |          |                |             |                   |                                                                                           |   |  |  |
|---------------------------------------------------------|----------|----------------|-------------|-------------------|-------------------------------------------------------------------------------------------|---|--|--|
| Basic Info Re                                           | esources | Payment Cycles | Price Group | Upgrade/Downgrade | Associate Add-on                                                                          |   |  |  |
| <b>Product May Upgrac</b><br>Type to search             | ie To:   |                |             |                   |                                                                                           |   |  |  |
| Selectable<br>Exchange 2016 Basil<br>Exchange 2016 Stan |          | ج)             | *           | ) К<br>> (        | Selected<br>Exchange 2016 Enterprise Plan (PR)<br>Exchange 2016 Enterprise Unlimited (PR) | * |  |  |

| Product May Downgrade To:                                                                                          |        |             |                               |           |              |
|----------------------------------------------------------------------------------------------------|--------|-------------|-------------------------------|-----------|--------------|
| Type to search                                                                                                    |        |             |                               |           |              |
| Selectable                                                                                                    |        |             | Selected                      |           |              |
| Exchange 2016 Enterprise Pilan (PR)<br>Exchange 2016 Enterprise Unlimited (PR)<br>Exchange 2016 Standard Plan (PR) | *<br>* | ы іс<br>> с | Exchange 2016 Basic Plan (PR) |           | <u>ـ</u>     |
|                                                                                                    |        |             |                               | Cancel Pr | revious Next |

## Associate Add-on:

You can associate add-ons in this step if any. See our KB article for <u>How to</u> <u>create and provision an Add-on</u>.

Click on **Finish** button to add a new product.

| A | Add New Product |           |                |             |                   |                                                                  |  |  |  |
|---|-----------------|-----------|----------------|-------------|-------------------|------------------------------------------------------------------|--|--|--|
|   | Basic Info      | Resources | Payment Cycles | Price Group | Upgrade/Downgrade | Associate Add-on                                                 |  |  |  |
|   | Type to search  |           |                |             |                   |                                                                  |  |  |  |
|   | Selectable      |           |                | ×           | ) К<br>) (        | Selected<br>Exchange 2016 500MB (PC)<br>Exchange 2016 500MB (PR) |  |  |  |
|   |                 |           |                |             |                   | Finish Cancel Previous                                           |  |  |  |

MachPanel Knowledgebase

https://kb.machsol.com/Knowledgebase/52399/Creating-Service-PlanPackage-in-...